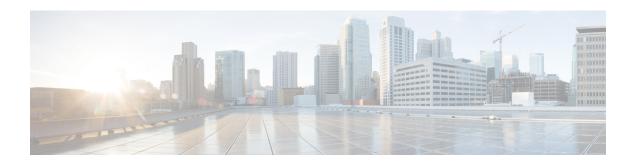

# **Preface**

- Change History, on page i
- About This Guide, on page i
- Audience, on page i
- Organization of This Guide, on page ii
- Related Documents, on page ii
- Communications, Services, and Additional Information, on page ii
- Field Notice, on page iii
- Documentation Feedback, on page iii
- Conventions, on page iii

# **Change History**

| Changes                                         | Section | Date      |
|-------------------------------------------------|---------|-----------|
| Initial Release of Document for Release 12.6(1) |         | May, 2021 |

# **About This Guide**

This guide describes how to install, configure, and use the Cisco Contact Center Gateway feature. The Contact Center Gateway enables Cisco Unified Contact Center Enterprise (Unified CCE) to appear as an ACD (Automatic Call Distributor) to Cisco Unified Intelligent Contact Management in a Parent/Child deployment.

### **Audience**

This guide is intended for users who deploy and administer contact centers that use the Cisco Contact Center Gateway software.

# **Organization of This Guide**

| Section                                               | Content                                                                                                    |
|-------------------------------------------------------|----------------------------------------------------------------------------------------------------|
| Cisco Contact Center Gateway                          | Introduces the Contact Center Gateway and discusses its use in Parent/Child deployments.                                 |
| Cisco Contact Center Gateway Deployment Example       | Presents an example deployment that uses the Contact<br>Center Gateway with a walk-through of the<br>deployment process. |
| Contact Center Gateway with Unified CCE<br>Deployment | Provides instructions for deploying the Contact Center Gateway with a child Unified CCE system.                          |

### **Related Documents**

| Document or resource                                                                              | Link                                                                                                    |
|---------------------------------------------------------------------------------------------------|----------------------------------------------------------------------------------------------------|
| Cisco Unified Contact Center Enterprise<br>Documentation Guide                                    | https://www.cisco.com/c/en/us/support/<br>customer-collaboration/<br>unified-contact-center-enterprise/<br>products-user-guide-list.html                            |
| Cisco Unified Contact Center Enterprise Installation and Upgrade Guide                            | https://www.cisco.com/c/en/us/support/<br>customer-collaboration/<br>unified-contact-center-enterprise/<br>products-installation-guides-list.html                   |
| Configuration Guide for Cisco Unified Intelligent<br>Contact Management/Contact Center Enterprise | https://www.cisco.com/c/en/us/support/<br>customer-collaboration/<br>unified-contact-center-enterprise/<br>products-installation-and-configuration-guides-list.html |

# **Communications, Services, and Additional Information**

- To receive timely, relevant information from Cisco, sign up at Cisco Profile Manager.
- To get the business impact you're looking for with the technologies that matter, visit Cisco Services.
- To submit a service request, visit Cisco Support.
- To discover and browse secure, validated enterprise-class apps, products, solutions and services, visit Cisco Marketplace.
- To obtain general networking, training, and certification titles, visit Cisco Press.
- To find warranty information for a specific product or product family, access Cisco Warranty Finder.

#### **Cisco Bug Search Tool**

Cisco Bug Search Tool (BST) is a web-based tool that acts as a gateway to the Cisco bug tracking system that maintains a comprehensive list of defects and vulnerabilities in Cisco products and software. BST provides you with detailed defect information about your products and software.

#### **Field Notice**

Cisco publishes Field Notices to notify customers and partners about significant issues in Cisco products that typically require an upgrade, workaround, or other user action. For more information, see *Product Field Notice Summary* at https://www.cisco.com/c/en/us/support/web/tsd-products-field-notice-summary.html.

You can create custom subscriptions for Cisco products, series, or software to receive email alerts or consume RSS feeds when new announcements are released for the following notices:

- Cisco Security Advisories
- Field Notices
- End-of-Sale or Support Announcements
- · Software Updates
- Updates to Known Bugs

For more information on creating custom subscriptions, see *My Notifications* at https://cway.cisco.com/mynotifications.

## **Documentation Feedback**

To provide comments about this document, send an email message to the following address: contactcenterproducts docfeedback@cisco.com

We appreciate your comments.

#### **Conventions**

This document uses the following conventions:

| Convention           | Description                                                                                                    |
|----------------------|----------------------------------------------------------------------------------------------------|
| <b>boldface</b> font | Boldface font is used to indicate commands, such as user entries, keys, buttons, folder names, and submenu names. |
|                      | For example:                                                                                                    |
|                      | • Choose <b>Edit</b> > <b>Find</b> .                                                                              |
|                      | • Click <b>Finish</b> .                                                                                           |
|                      |                                                                                                    |

| Convention  | Description                                                                                                    |  |
|-------------|----------------------------------------------------------------------------------------------------|--|
| italic font | Italic font is used to indicate the following:                                                                         |  |
|             | • To introduce a new term. Example: A <i>skill group</i> is a collection of agents who share similar skills.           |  |
|             | • A syntax value that the user must replace. Example: IF (condition, true-value, false-value)                          |  |
|             | • A book title. Example: See the Cisco Unified Contact Center Enterprise Installation and Upgrade Guide.               |  |
| window font | Window font, such as Courier, is used for the following:                                                               |  |
|             | • Text as it appears in code or that the window displays. Example:<br><html><title>Cisco Systems, Inc. </title></html> |  |
| < >         | Angle brackets are used to indicate the following:                                                                     |  |
|             | • For arguments where the context does not allow italic, such as ASCII output.                                         |  |
|             | A character string that the user enters but that does not appear on the window such as a password.                     |  |